# **Ръководство за потребителя**

Прочетете внимателно ръководството, преди да използвате продукта, следвайте стриктно инструкциите и запазете ръководството за бъдещи справки.

## **1 Подготовка за употреба**

 Уверете се, че продуктът и аксесоарите са пълни, без дефекти и в добро състояние. Изберете доставчик на GSM услуги и закупете съвместима SIM карта.

 ЗАБЕЛЕЖКА: Устройството е ограничено до 2G технология (честоти 850/900/1800/1900) и не работи във всички мобилни мрежи.

 Обърнете внимание, че трябва да поддържа GPRS функции и идентификация на обаждащия се.

Инсталирайте подходящото приложение на мобилния си телефон.

Регистрирайте устройството чрез сканиране на баркода.

## **2 Функции и характеристики**

- LBS (услуги, базирани на местоположение)
- Платформа за GPRS услуги, режим на двоен контрол
- GPRS местоположение в реално време, проследяване, наблюдение
- Телефонен указател
- Говорене
- Преместване
- Будилник
- Зона за безопасност
- **•** SOS аварийна аларма
- Предупреждение за изтощена батерия
- Прогноза за времето
- Изключване от разстояние
- Светлина
- $\bullet$  Игри
- $\bullet$  Камера
- Снимане от разстояние
- Персонализиране
- Функция за обратно повикване

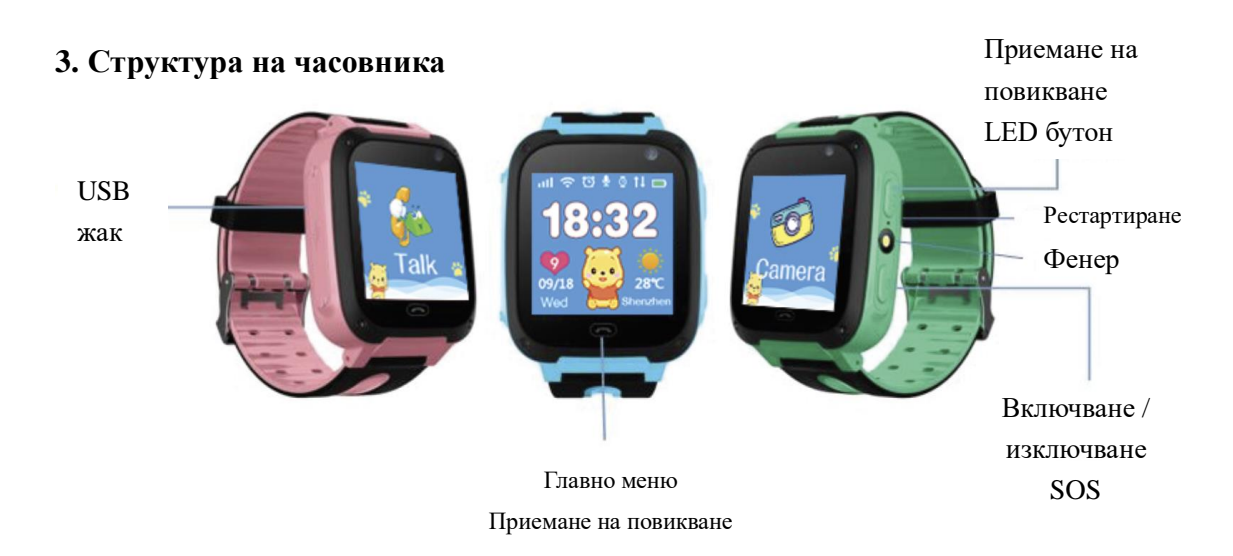

## *Забележки:*

*Рестартиране*: След рестартиране часовникът трябва да се зареди един час преди употреба. *Светлина*: Натиснете бързо два пъти, за да го включите и натиснете веднъж, за да го изключите.

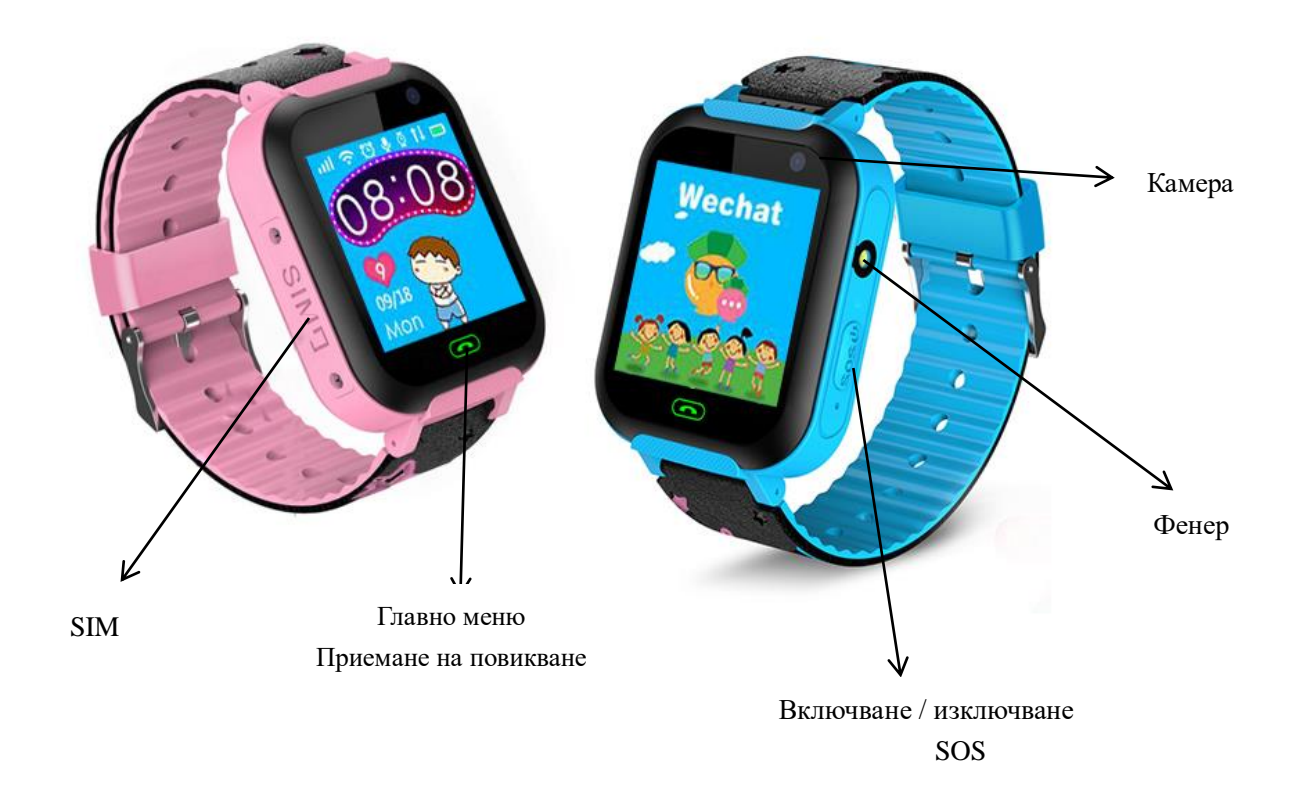

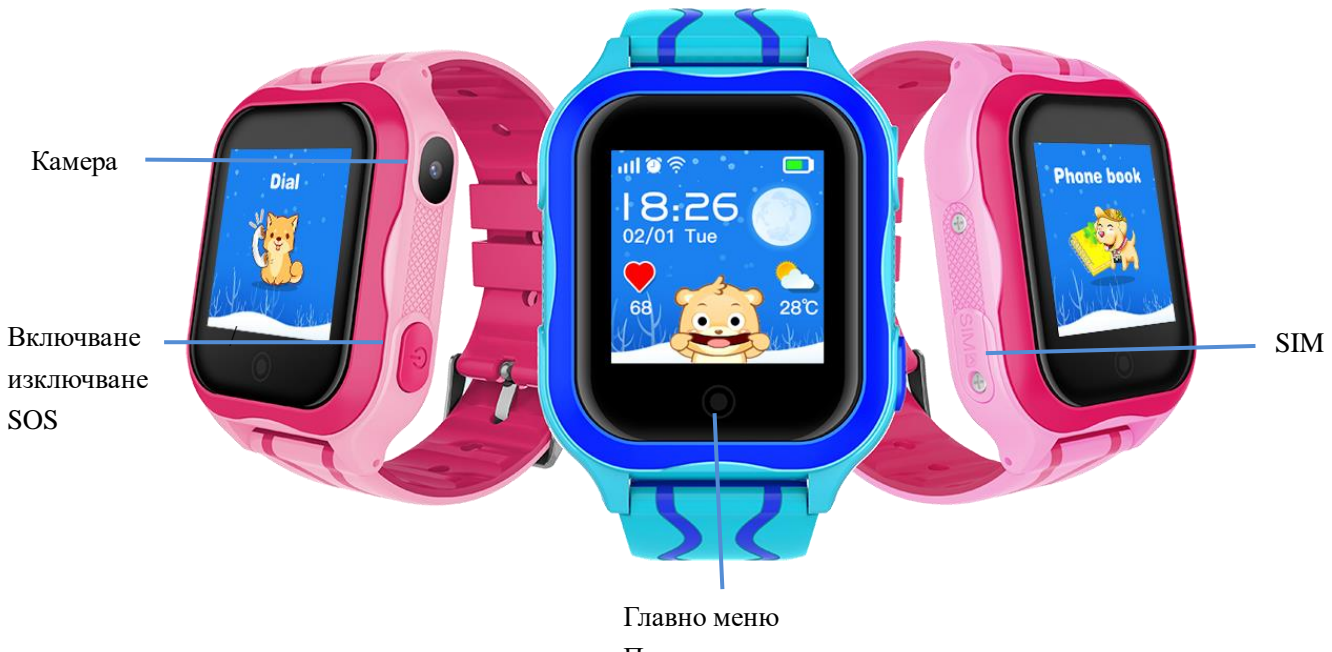

Приемане на повикване

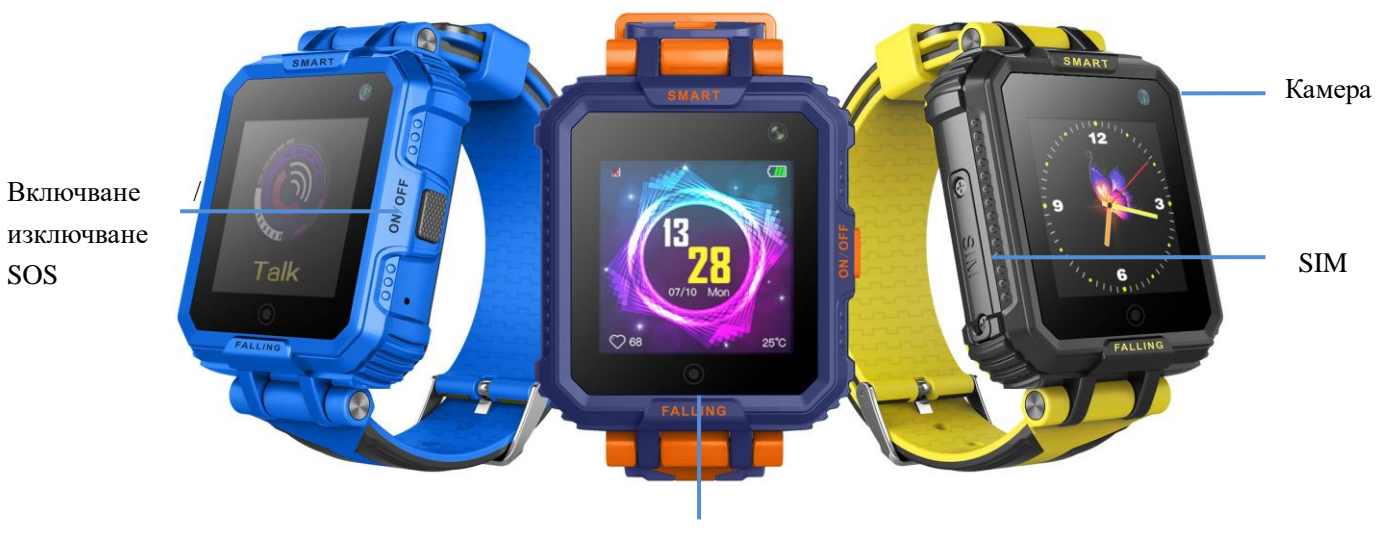

SOS

Главно меню Приемане на повикване

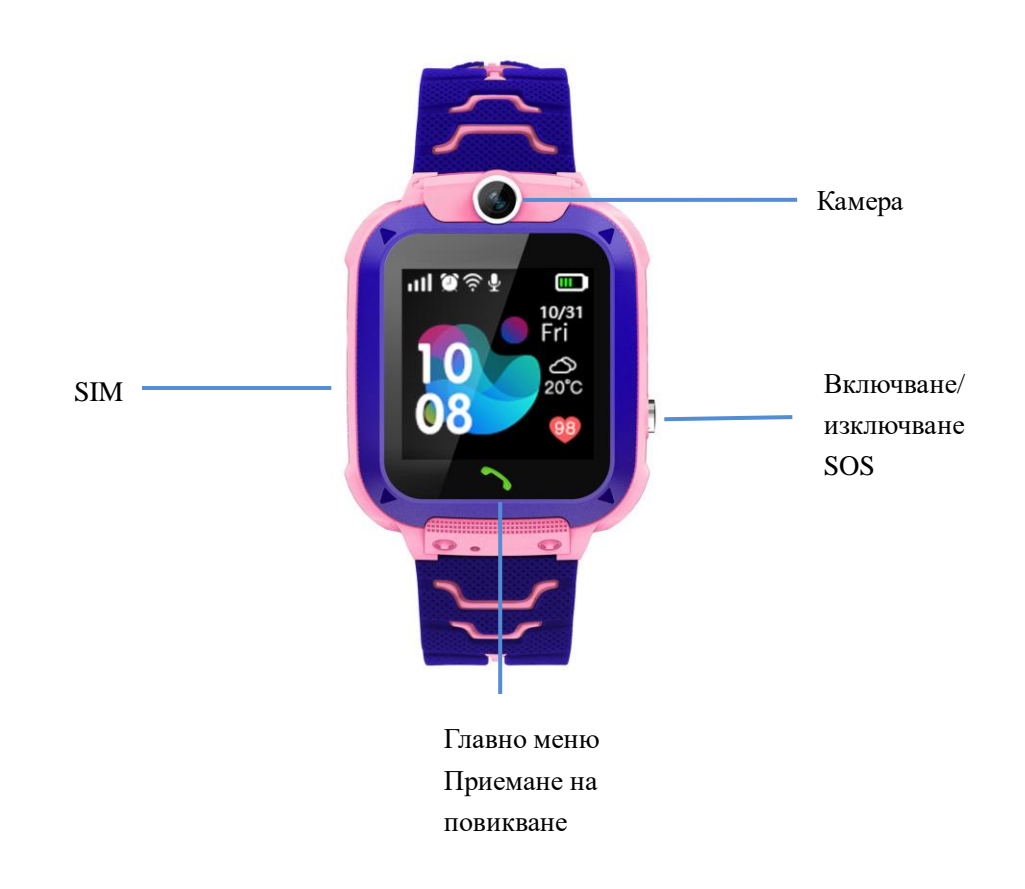

# **4 Изтеглете приложението и регистрирайте администраторския код**

# **4.1 Изтегляне и инсталиране на приложението**

Сканирайте QR кода с мобилния си телефон и следвайте инструкциите на телефона си, за да изтеглите и инсталирате приложението. Забележка: Интерфейсът на приложението е на английски език.

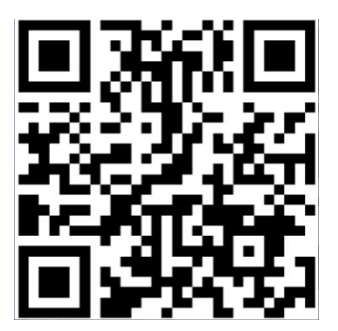

# **4.2 Регистрация и удостоверяване на нов потребител**

След като изтеглянето приключи, новият потребител влиза в менюто за удостоверяване и регистрира акаунта според указанията.

Забележка: Телефонните номера, свързани с регистрираните акаунти, трябва да принадлежат на родители или настойници, за да могат дистанционно да проследяват и управляват дейностите на децата.

Забележка: Задайте телефонен номер на родител към новия акаунт.

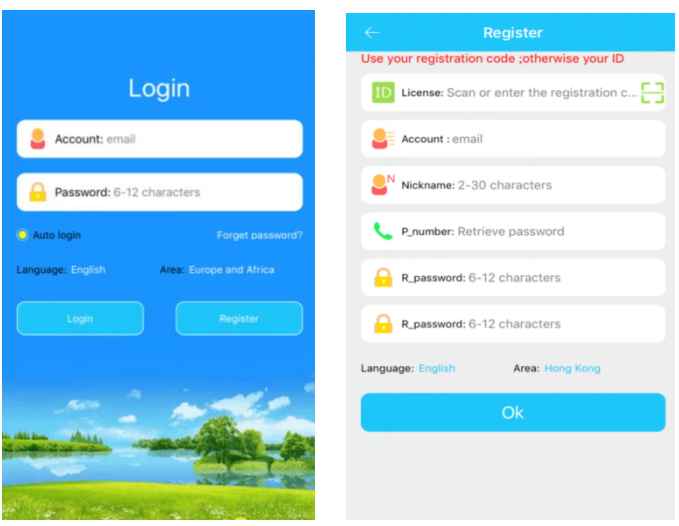

## **5 Функции на приложението**

## **5.1 Основен интерфейс**

След като се регистрирате, въведете вашия акаунт и парола в полето за удостоверяване, след което докоснете иконата, за да получите достъп до главния интерфейс, показан по-долу:

![](_page_4_Figure_4.jpeg)

Описание на функциите:

**(A) Гласови съобщения** *(Chat)***:** Позволява гласова комуникация между телефона и часовника. Приложението записва кратко гласово съобщение до 15 секунди, което след това предава на часовника. Натиснете бутона на часовника, за да възпроизведете записа.

**(B) Карта** (*Map*): Позволява ви да видите местоположението на часовника в реално време. Позициите на телефона и часовника могат да се показват в реално време на картата. Веднъж активирано, местоположението на часовника се поддържа в продължение на 3 минути, като

се актуализира на редовни интервали от 10 секунди. След 3 минути интерфейсът се връща към състоянието по подразбиране. Началната точка по подразбиране е маркирана в синьо. **(C) Снимане от разстояние (***Remote Camera***):** Позволява ви да активирате камерата на часовника от телефона. След като бъде направена снимка, тя се изпраща към приложението. **(D) Зона на безопасност (***Geofence***):** Позволява дефинирането на периметър от 500 метра, който се счита за "безопасна зона". Когато часовникът напусне този периметър, приложението задейства аларма. Забележка: Алармата се задейства само ако GPS проследяването е активирано.

**(E) Награди (***Rewards***):** Изберете брой сърца и ги изпратете от приложението към часовника. Сърцата ще бъдат показани на екрана на часовника като награда!

**(F) Будилник (***Alarm***):** Настройте алармата, като зададете времето за събуждане.

Часовникът ще звънне в избрания час. Можете да настроите и активирате до 3 различни аларми.

**(G) Търсене на часовник (***Device***):** Позволява физическото локализиране на часовника чрез активиране на мелодия от разстояние. Звъненето продължава 1 минута.

![](_page_5_Picture_5.jpeg)

![](_page_5_Picture_6.jpeg)

① **Задаване на номерата за спешни случаи (***SOS Number***):** Можете да регистрирате до 3 телефонни номера, които могат да бъдат набрани при спешни случаи от часовника. За да се обадите на номер в случай на спешност, натиснете и задръжте SOS бутона на часовника за 3 секунди и часовникът ще позвъни на тези номера един по един. Ако никой от 3-те контакта не отговори, цикълът се подновява.

② **Наблюдение:** Ако функцията е активирана, тя ви позволява да слушате повиквания,

получени и инициирани от часовника, без потребителят на часовника да знае за това.

③ **Недостъпен (***Do Not Disturb***):** Приема повиквания.

④ **SMS известия (***SMS Alerts***):** Позволява ви да зададете SMS известия.

⑥ **Телефонен указател (***Phone Book***):** Позволява ви да зададете до 10 телефонни номера, които могат да комуникират директно с часовника.

⑦ **Възстановяване на настройките по подразбиране (***Restore Default Settings***):** Режим

по подразбиране: Непрекъснат GPS сигнал, актуализиран на всеки 10 минути.

⑧ **Изключване от разстояние (***Shutdown***):** Контролира спирането на часовника.

Други функции и подробности са представени в секцията *Помощ* (*Help*) на приложението.

## **5.2 Интерфейс "АЗ"** (*ME*):

![](_page_6_Picture_5.jpeg)

Други потребители: Регистрираният акаунт е основният администратор, но приложението ви позволява да регистрирате множество потребители с ограничени права.

Администраторът може да управлява и ограничава потребителските права. Списъкът с потребители може да бъде намерен в този интерфейс.

Лични данни: Редактирайте информацията за акаунта.

Информация за детето: Редактирайте информацията за детето.

Списък с устройства: Можете да видите идентификационния номер на устройството и часовника. Ако има несъответствие между идентичността на устройството и часовника, приложението не работи.

Промяна на паролата: Позволява ви да промените паролата на регистрирания акаунт.

#### **6 Сигнали и известия от часовника към телефона**

В зависимост от настройките, часовникът може да изпраща предупреждения и известия до телефона в различни ситуации. Когато получите предупреждение, проверете съответната информация в приложението. За да се възползвате от тази функция, уверете се, че системните ви настройки позволяват показването на сигнали и известия.

## **7 Режими на работа на часовника**

Часовникът има 3 режима на работа: нормален режим, енергоспестяващ режим, режим на местоположение в реално време. Интервалите за актуализиране са различни за всеки режим:

Нормален режим: интервал на актуализация 600 секунди;

Енергоспестяващ режим: интервал на актуализация 3600 секунди; Режим на местоположение в реално време: интервал на актуализация 60 секунди;

## **8 Функции на часовника**

## **8.1 SOS Аварийна Аларма**

Задръжте бутона SOS за 3 секунди, за да влезете в менюто SOS. От тук можете бързо да се обадите на предварително зададен номер в случай на спешност. Също така е възможно да изпращате SMS съобщения, сигнали и известия до предварително зададен номер за наблюдение.

## **8.2 Наблюдение**

След като номерът за наблюдение е зададен в приложението, часовникът може да се обади на този номер.

## **8.3 Гласова поща**

Влезте в менюто за гласова поща и натиснете бутона, за да запишете кратко гласово съобщение. След това то автоматично се изпраща към приложението на вашия телефон.

## **8.4 Изключване**

Изключете часовника директно, като натиснете бутона или от разстояние чрез телефона.

## **8.5 Телефонен указател**

Часовникът може да съхранява до 10 телефонни номера, общи с приложението. Влезте в телефонния указател от приложението или от часовника. Часовникът може да инициира обаждания до тези номера.

## **8.6 Приемане и отхвърляне на повиквания**

Часовникът може да приема обаждания. Натиснете бутона, за да приемете или отхвърлите повикване.

## **8.7 Екранна снимка, директно заснемане или от разстояние**

Изображението, показано на екрана на часовника, може да бъде заснето в реално време. Часовникът съхранява едно единствено заснемане. Всяко ново заснемане заменя последното.

Камерата на часовника може да се активира и от приложението. В този случай снимките се качват директно в приложението, където могат да се разглеждат и изтриват.

## **9 Отстраняване на проблеми**

Ако часовникът не се свързва с мрежата и приложението, проверете следното:

1) SIM картата, инсталирана в часовника, не е свързана към телекомуникационната мрежа

или е несъвместима. Телефонът поддържа 2G технология. Други видове SIM карти не са

съвместими.

2) Идентификационният код на часовника трябва да съответства на този, свързан с

приложението. Телефонът трябва да има SMS редактор PW, 123456, ts # (с въвеждане на английски). Свържете се с вашия оператор за подробности.

3) Ако регистрацията е неуспешна: A. Номерът на устройството е неправилен или вече е бил регистриран. В този случай се свържете с оператора; Б. Дефинираният акаунт вече е регистриран. В този случай регистрирайте нов акаунт.

#### **Опростена декларация за съответствие**

С настоящото, S.C. INTERTOY ZONE S.R.L. декларира, че вида на радиооборудването KID SMARTWATCH IMEI 359423077776277 (COD INT2711, EAN 5 909033 912711; COD INT2728, EAN 5 909033 912728) е в съответствие с Директива 2014/53/UE.

Пълният текст на ЕС декларацията за съответствие е достъпен на следния интернет адрес: www.noriel.bg.

![](_page_8_Picture_54.jpeg)

# **Annex**

#### **Technical description**

![](_page_8_Picture_55.jpeg)